## **Introduction**

Thank you for purchasing this Ebook, you have made a wise decision. Let me start by giving you a brief overview of the method, and what you can achieve from this.

Basically, your going to be using ManyCam, and a Webcam Girl video on Repeat. You are going to broadcast this to 1,000's of people on Xhamster and various other sites that you choose, whilst telling the entire Room to Email you for Free Pictures, Free Videos or a Free Private Show.

There will be an auto-responder/vacation message setup, So that it directs everyone that emails you to a Free Webcam site, where you get \$1 Per Free Signup [Doesn't even require them to input their email]

And that's about it. You can just leave your Room broadcasting 24/7, And keep raking in the Profits from all the free registrations.

# **Potential Earnings Per Hour**

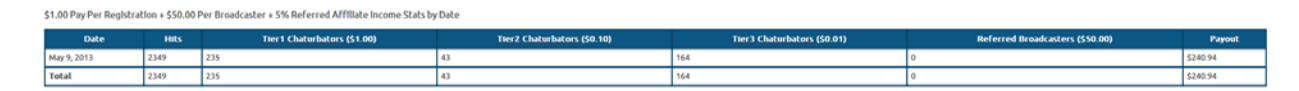

[Click Image to Enlarge Stats]

#### **What you Will Need**

[Chaturbate Account](http://chaturbate.com/affiliates/in/ZmU7/WKDrF/?track=default) [Xhamster Account](http://xhamster.com/) [Manycam](http://manycam.com/) [The Ewhore Video](http://ge.tt/api/1/files/2H8YSCg/0/blob?download)

### **Chaturbate \$1 Approval**

After you've signed up as a Chaturbate Affiliate, You need to email support, To request approval for their \$1 per free Registration .

Heres what you need to say :

*"Hello, I would like to Run your \$1 Per Free Registration Offer, Could you please approve me for it?* 

*If you would like to know more about me, heres a brief overview:*

*I Own Several large Tube sites, and Also promote heavily via PPC and Adult Media Buys, Ive worked with several other networks such as MMDCash, Dating Gold, and Clickcash.* 

*I only drive quality traffic, and primarily its US, UK and CA Based.* 

*If you'd like to know anything else, Please feel free to ask. Kind Regards'*

They are usually pretty quick, and Will approve you without any further questions within 24 hours. You can still continue this method until you are approved, but it may not be as profitable as you will currently only be paid 20% Rev Share.

Feel free to apply to other sites as well, but Chaturbate and their \$1 offer is GOLD.

## **Manycam Setup**

1. Open up Manycam, go to Sources > Video Gallery > Add > Select the video you downloaded.

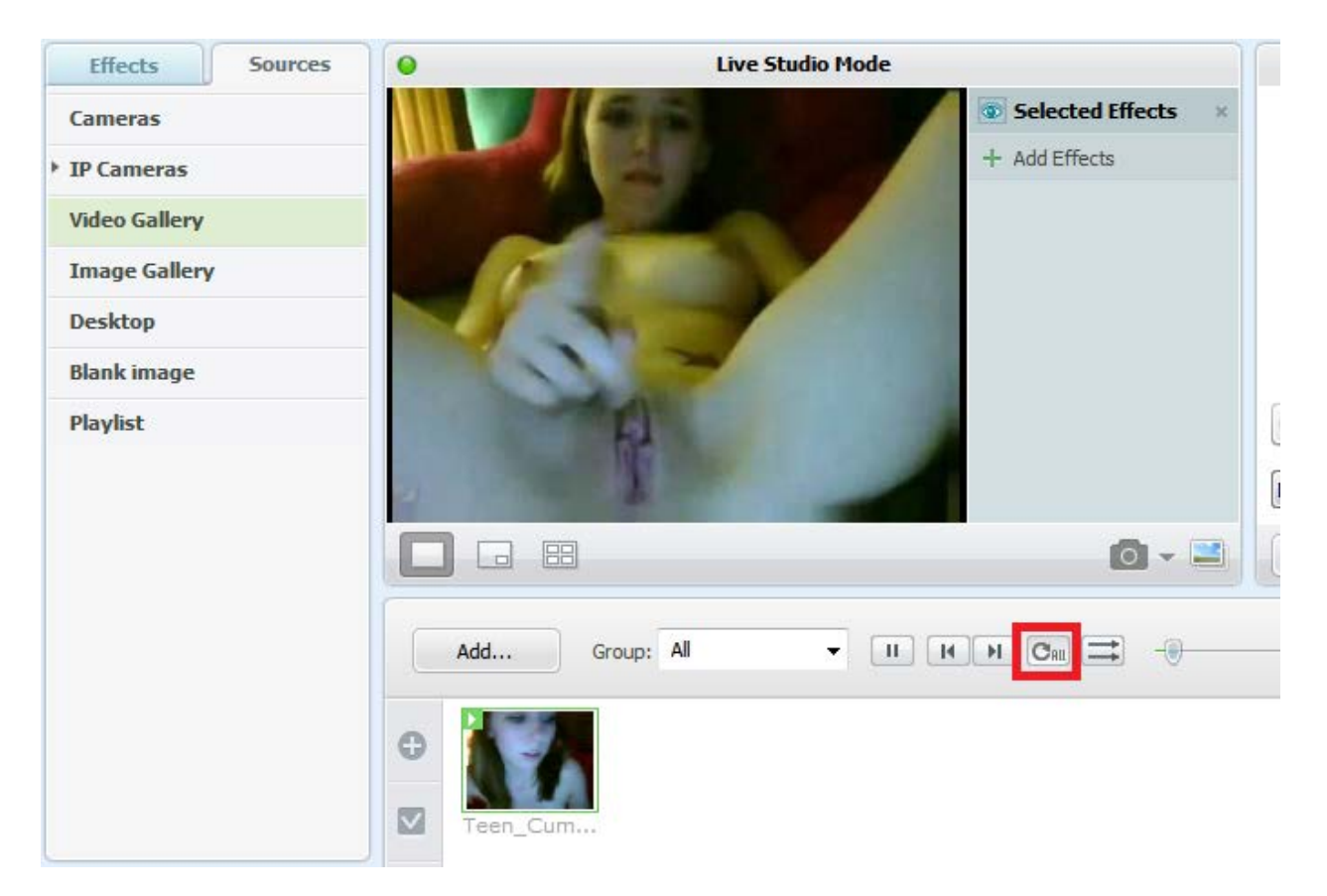

2. Click the 'Repeat' button, Circled in Red.

And were done on the many cam setup  $\odot$ 

# Gmail Creation

1. Go to Gmail, and Create a new Email with a Girls Name.

# 2. Login and Go to settings

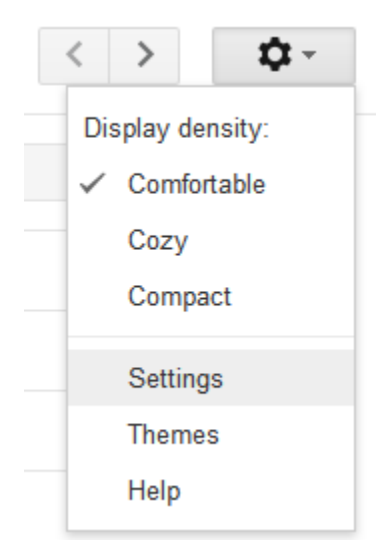

# 3. Scroll down to Vacation Responder and Turn it on indefinatley.

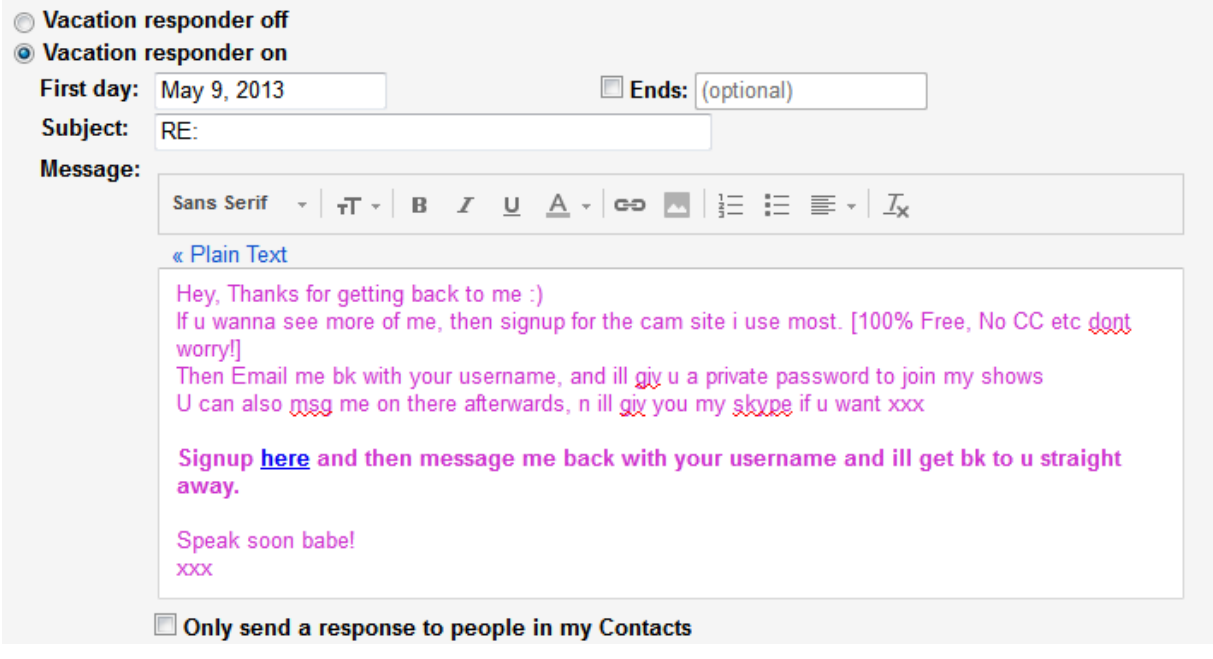

4. What you want to type here, is something to convince people that have emailed you via your Broadcast, to signup on Another cam site, Effectively Stealing Xhamsters Traffic, and Converting it into \$\$\$ for you Automatically.

Feel free to use the Below, Or come up with your own.

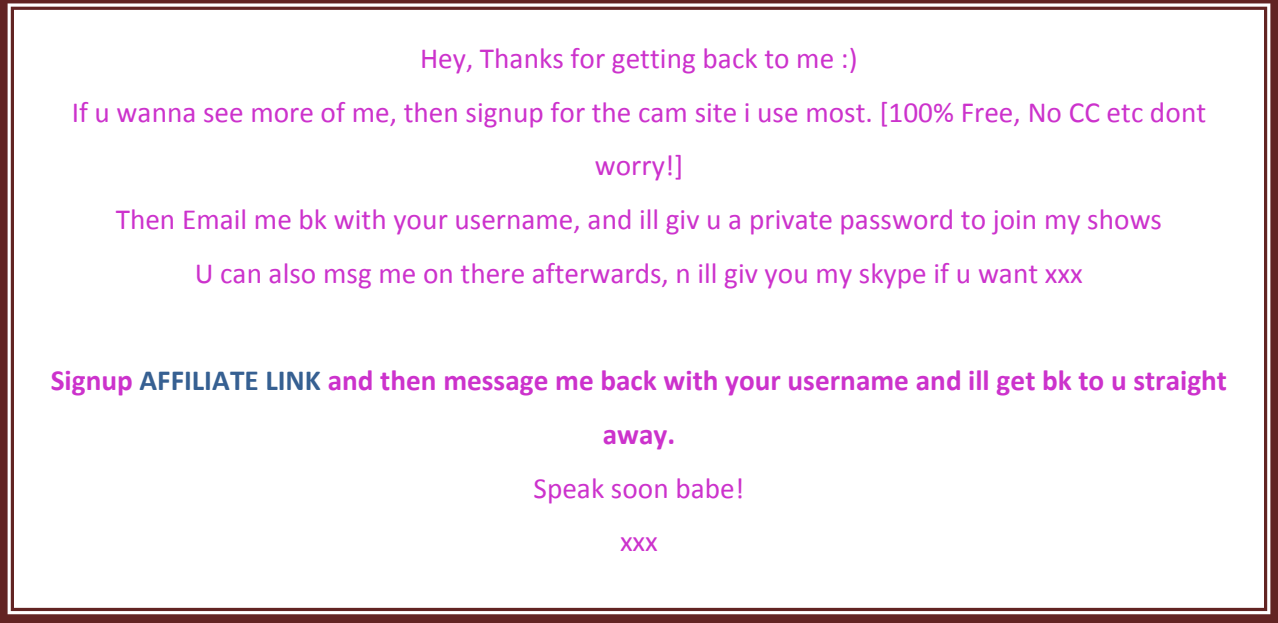

5. Go to Tinyurl.com and Create a URL for your Chaturbate affiliate Link . E.g Tinyurl.com/freewebcamporn

6. Go to bit.ly and Shorten that TinyURL Link.

So now you will end up with a bit.ly link that goes to Tiny Url, That then goes to your affiliate link on chaturbate.

BIT.LY > TINYURL > CHATURBATE

The reason we do this, it that it masks the referrer, so chaturbate can't give us a reason not to pay [e.g Promoting on other cam sites or whatever]

Add this Link in your vacation responder, and were done for this stage  $\odot$ 

## **XHamster**

1. Signup for Xhamster if you haven't already.

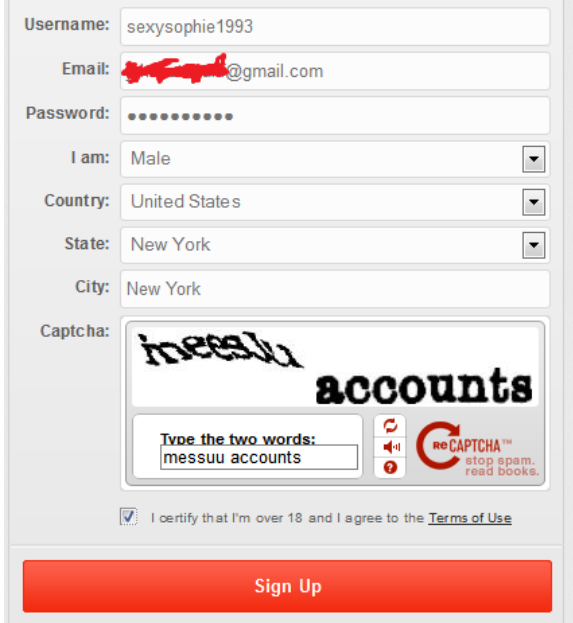

2. Go to **Start Broadcasting** and Pick 'Girl' as your channel, and Allow Many cam as a source for your photo.

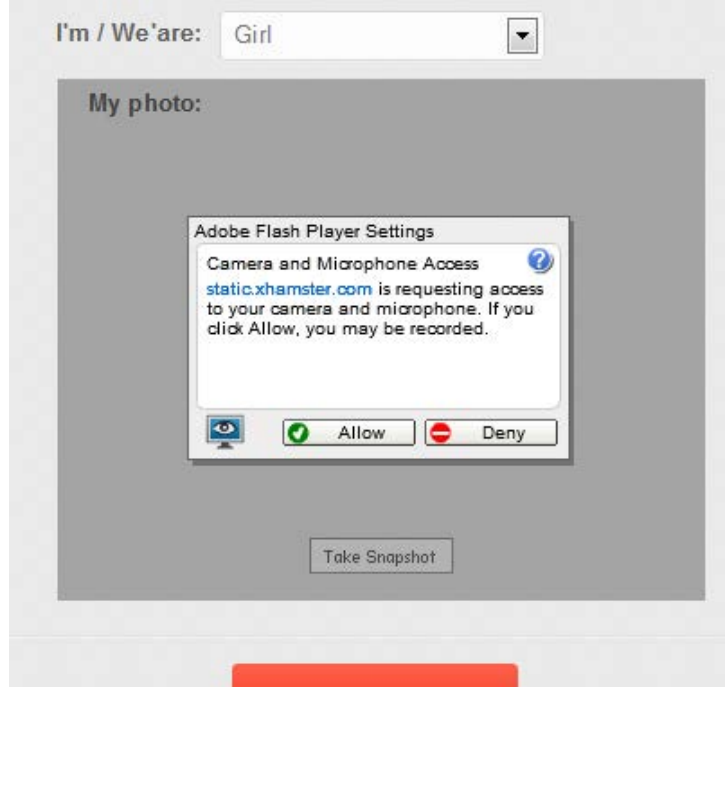

Step 3. Take the snapshot, and Click Start Broadcasting.

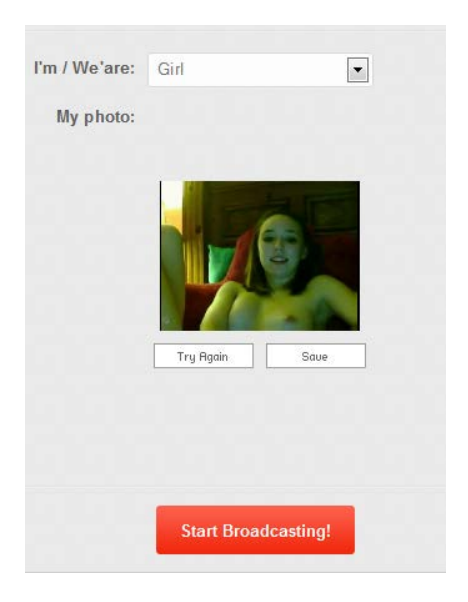

4. Change the Room Title like below.

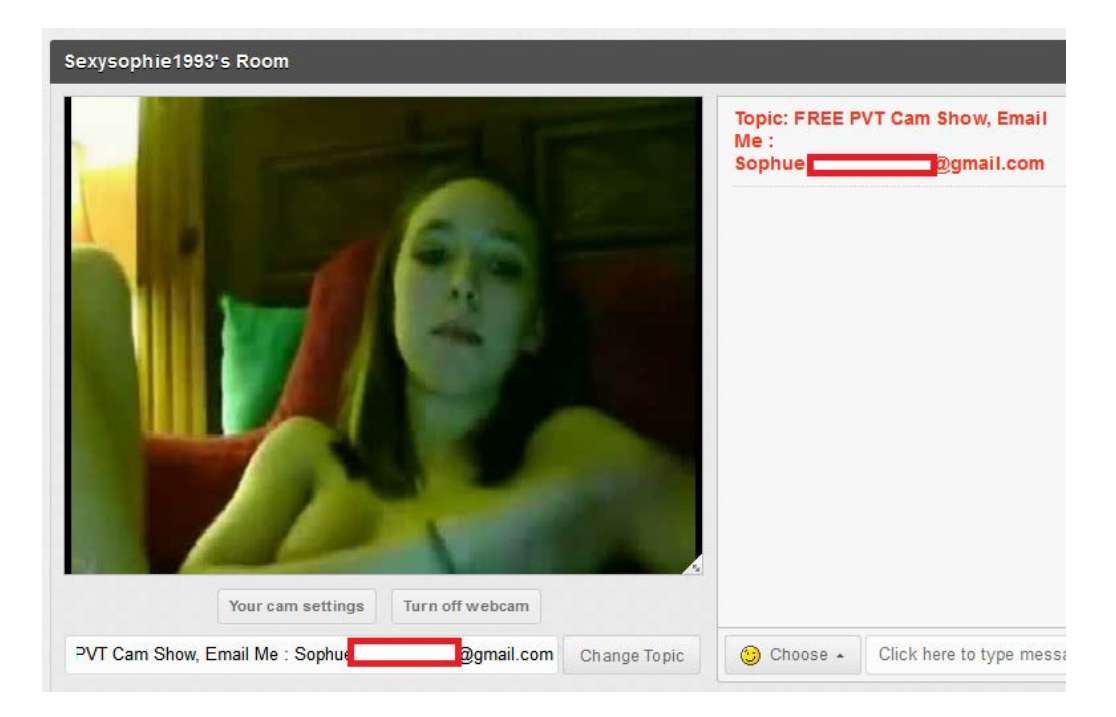

Obviously changing the email to your Gmail you setup.

5. Watch the Room Fill up, and Keep updating the Title, So it displays in the Room again. After an hour of this, you should have at least \$100.

## And its as easy as that.

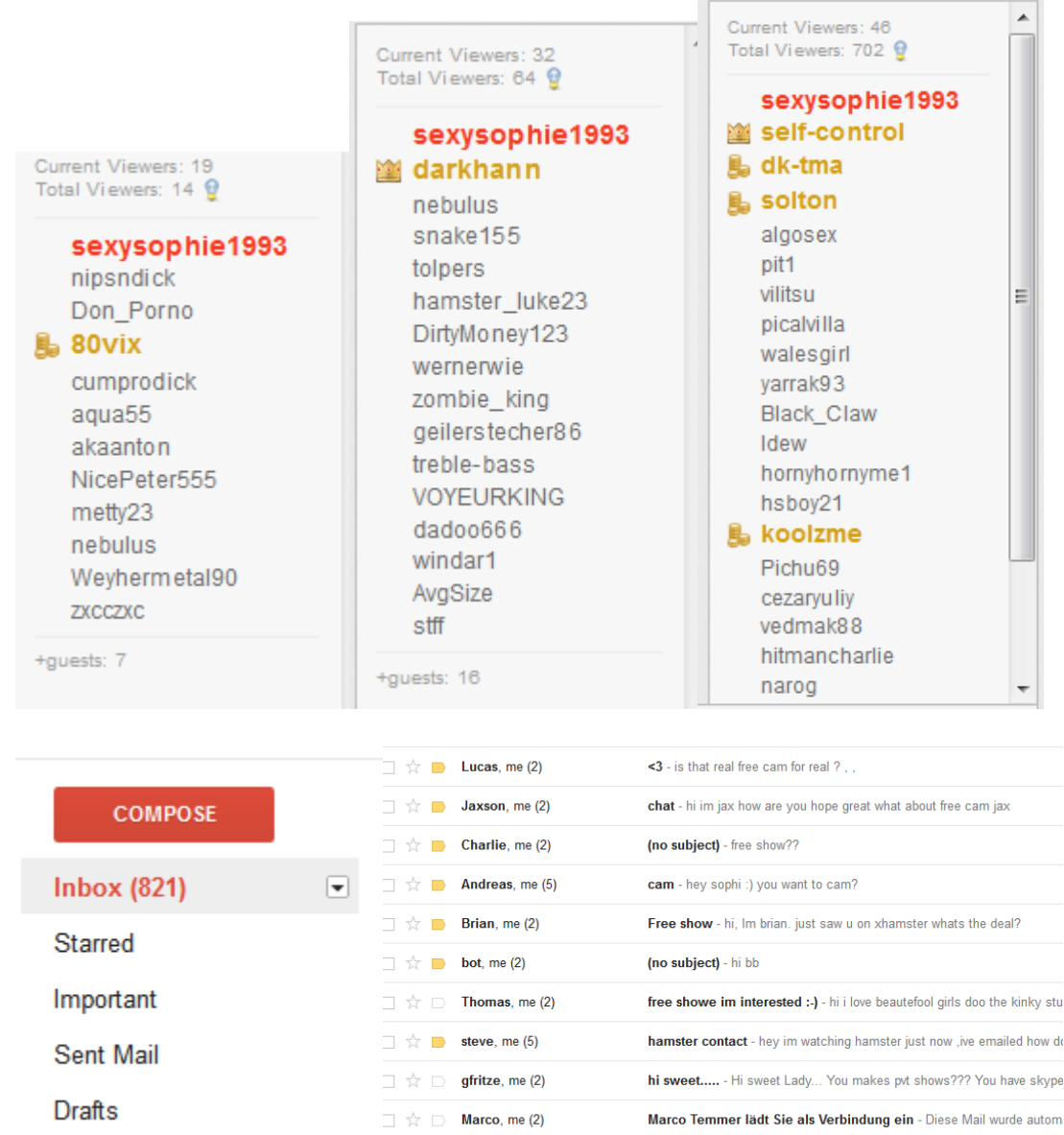

Sometimes your Room Will be Banned as people will call you fake and report you, So you basically just need to Re-sign up on Xhamster when this happens, and keep the money flowing.

I hope you enjoyed this Guide, And feel free to hit me up with any questions over on Hackforums.